#### **1- Antes de modificar los parámetros debe ingresar la clave de fabrica:**

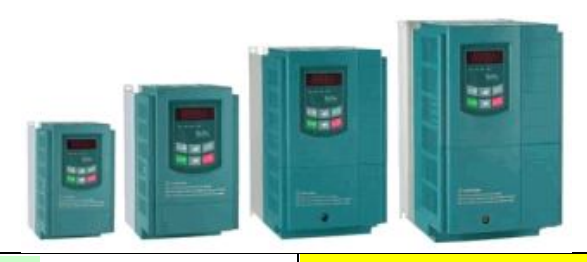

Para ello apreté la tecla **FUN** aparecerá el texto F100 luego presione la tecla SET aparecerá el **0\_** titilando, con la flecha arriba avance hasta el **8** , luego presione SET , aparecerá nuevamente **F 100** ahora Ud. podrá seguir programando el variador de velocidad hasta que desconecte el equipo.

**Si decide cambiar esta clave, es su responsabilidad resguardar el NUEVO valor**

### **FUNCIONES BASICAS A DEFINIR:**

NOTA=> (para búsqueda rápida pulse RESET\_ y elegirá la decena, unidad ó décima)

**2- Velocidad según frecuencia, nominal o preferida, máxima y mínima que admite el motor :**

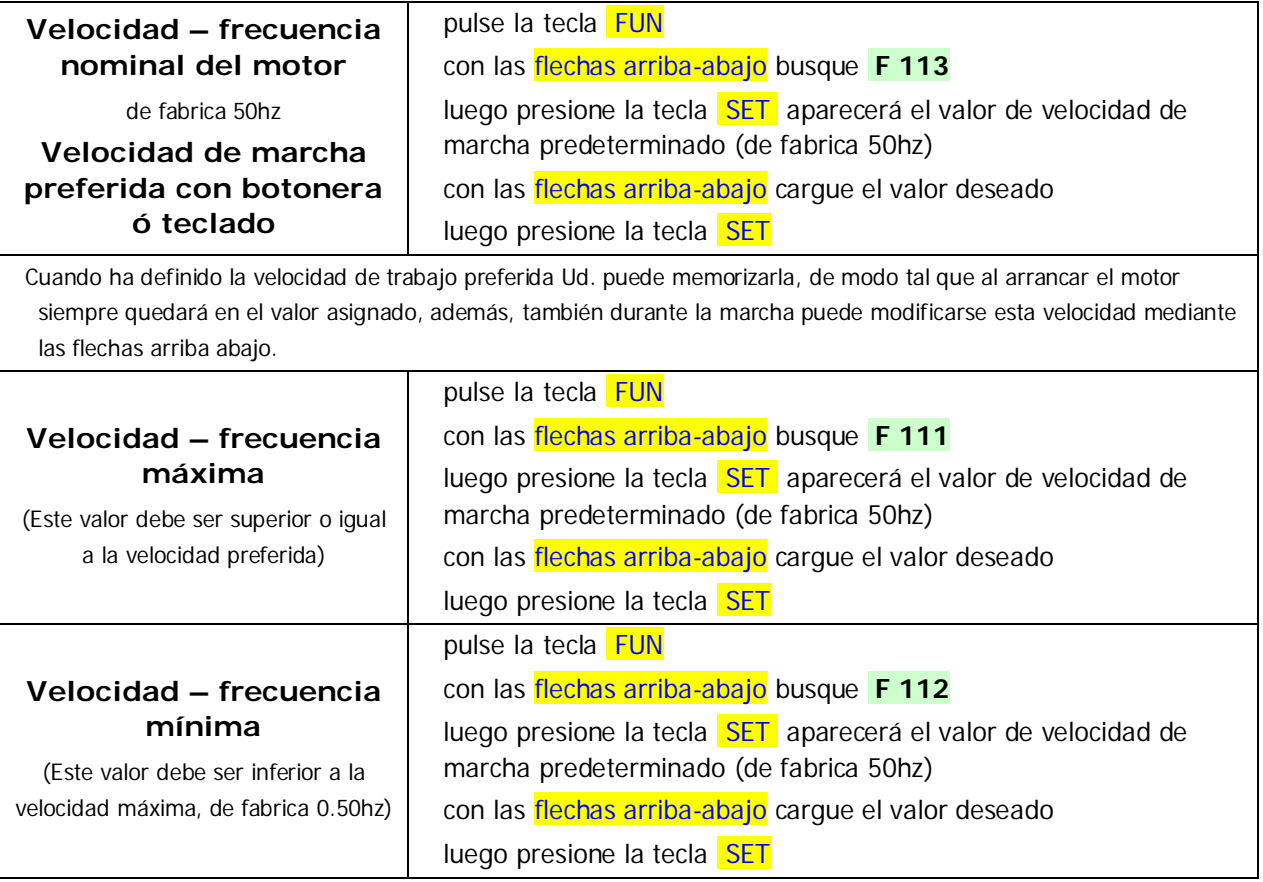

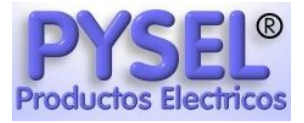

#### **3- Tiempo de aceleración y desaceleración**

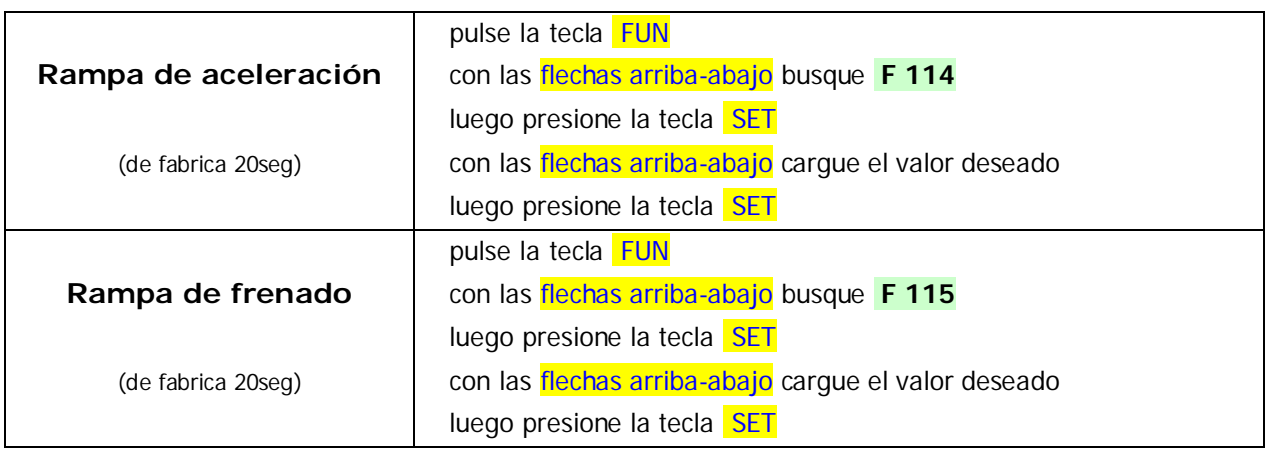

### **FUNCIONES DE MARCHA Y PARADA**

#### **4- ELIJA el modo de MARCHA y PARADA INTERNA ó EXTERNA**

Puede arrancar y parar desde el teclado o mediante un relé externo, botonera o swicht, de fábrica se presenta en la opción teclado.

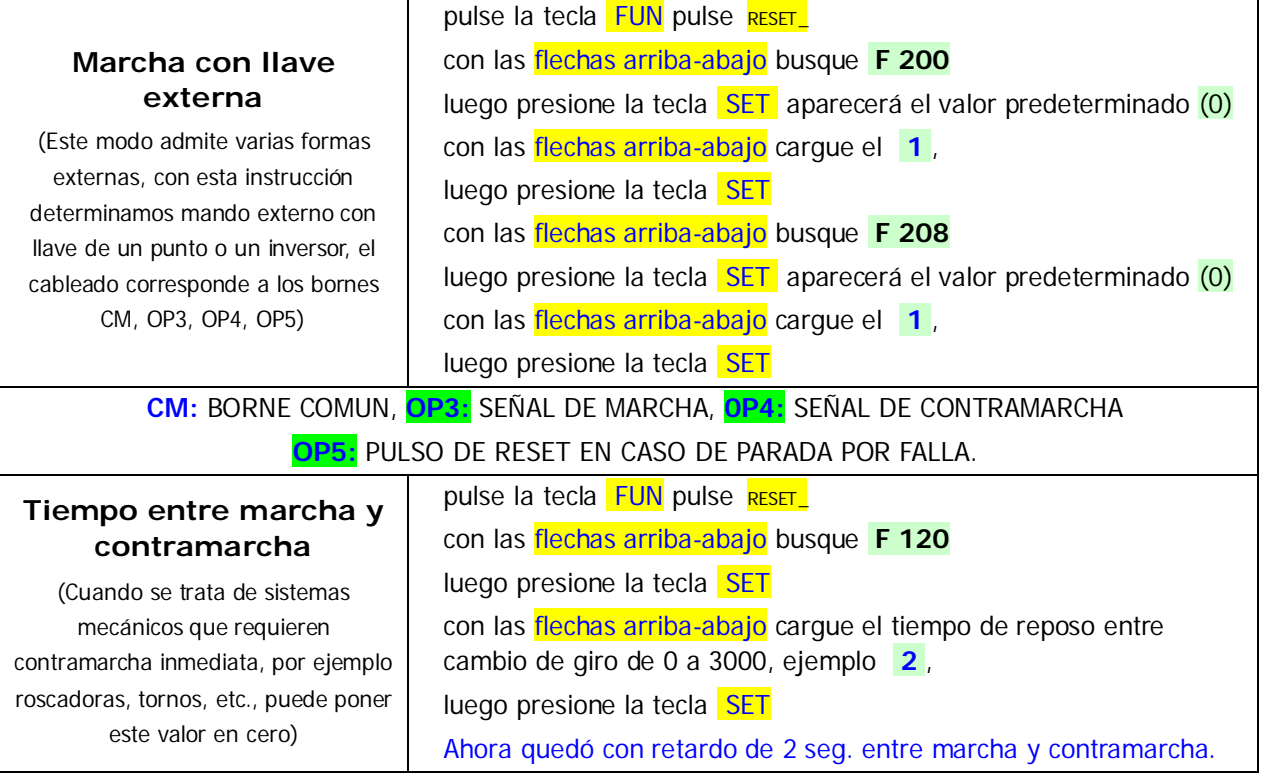

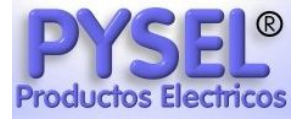

#### **5- Cambie la velocidad con un potenciómetro externo**

Cuando se trata de comandar la velocidad en maquinas donde se realizan cambios permanentes, por ejemplo en una fresa, agujereadora, roscadora, cortadora, torno, etc.:

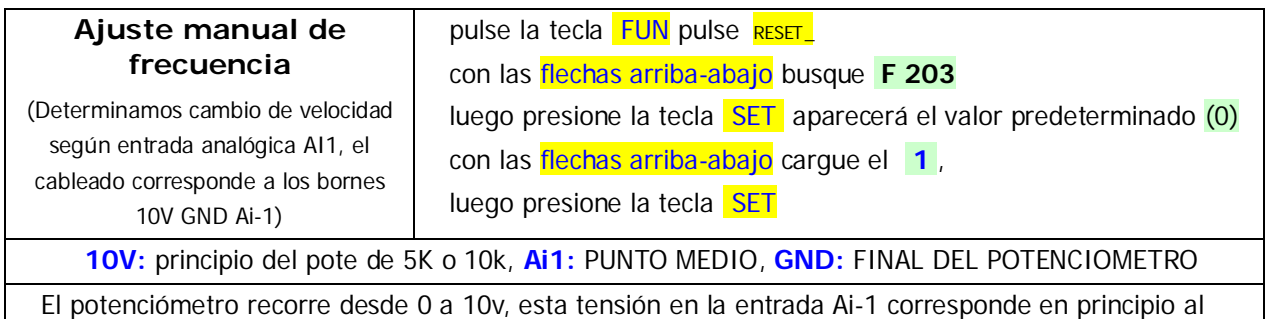

rango de "0"hasta la velocidad maxima

Si se asigno un valor de velocidad mínima en F112, entonces el potenciómetro puede recorrer la escala que va desde F112 hasta el valor fijado en F111 (máx. Velocidad del motor), es conveniente cargar este valor de mínima velocidad de potenciómetro en el parámetro F401.

Pasos a seguir:

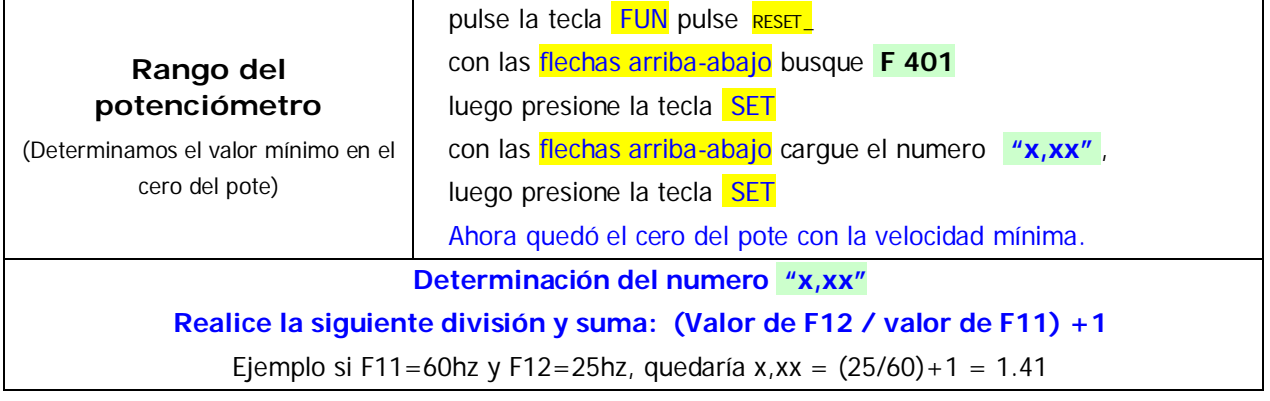

### **FUNCIONES DE TORQUE Y FRENO**

Estas funciones podrían producir sobretemperatura en los motores, inclusive el variador puede indicar sobrecarga en los valores extremos

#### **6- MODOS DE ARRANQUE y uso en BAJA VELOCIDAD**

Cuando se requiere de diferentes torques para arranque suave y/o roscar con macho (tipo ventilador) o arrastrar elevadores con carga DESDE VELOCIDADES MINIMAS MUY BAJAS ó CERO.

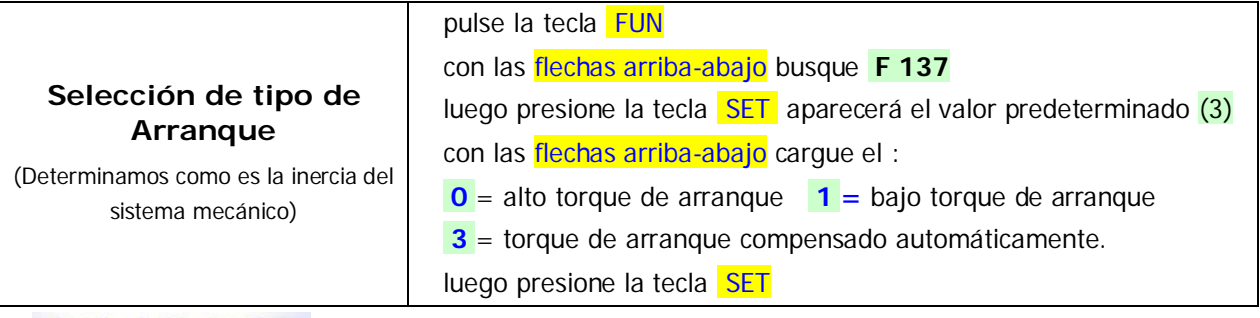

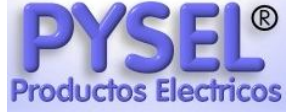

### **7- Ajuste del torque**

Cuando se busca optimizar el arranque reduciendo el consumo y calentamiento.

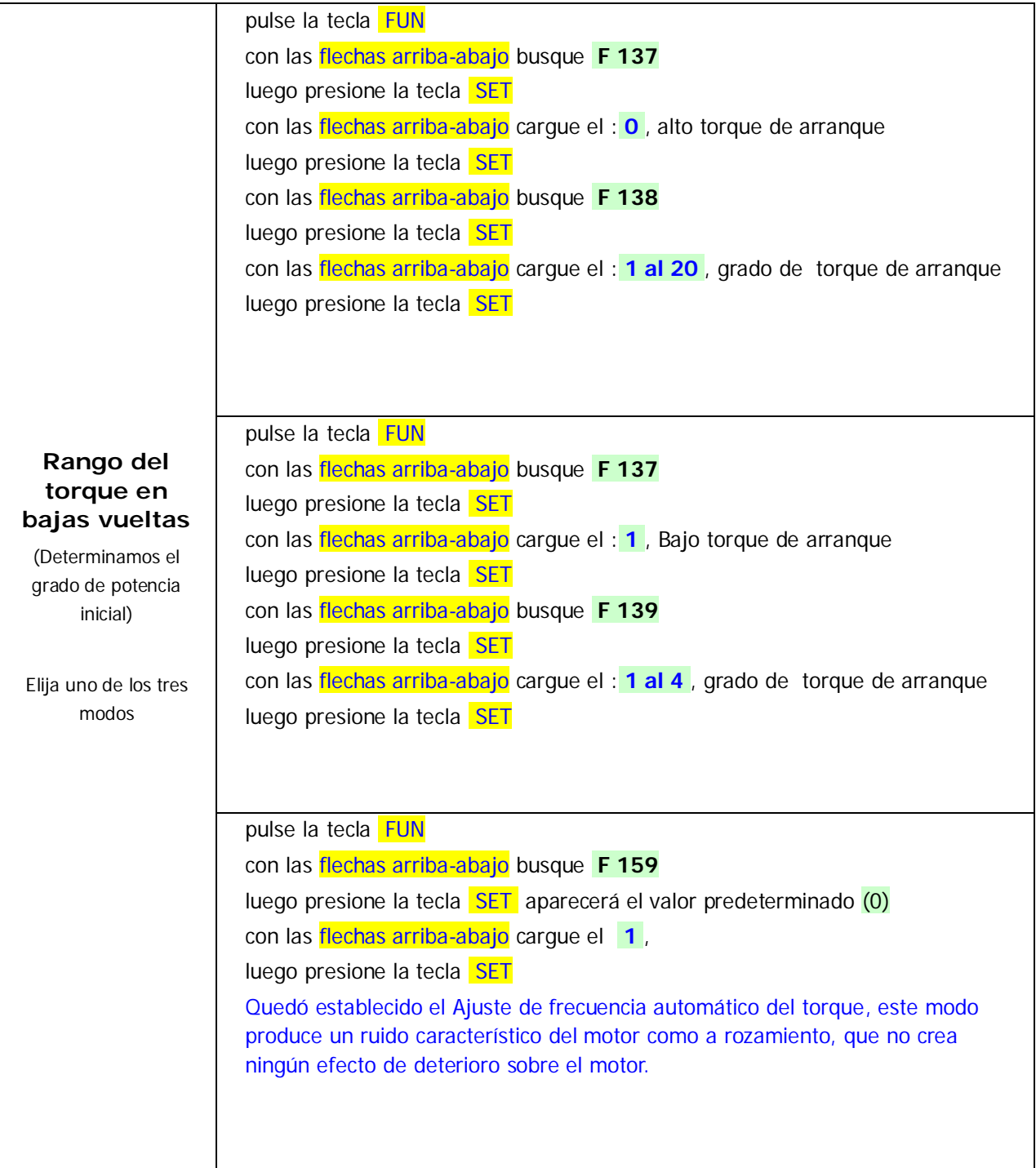

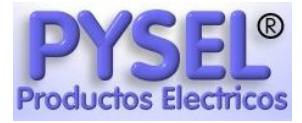

#### **8- Frenado con corriente continua**

Cuando se busca BLOQUEAR EL MOTOR DURANTE EL FRENADO Y/O DESPUES DE HABER PARADO.

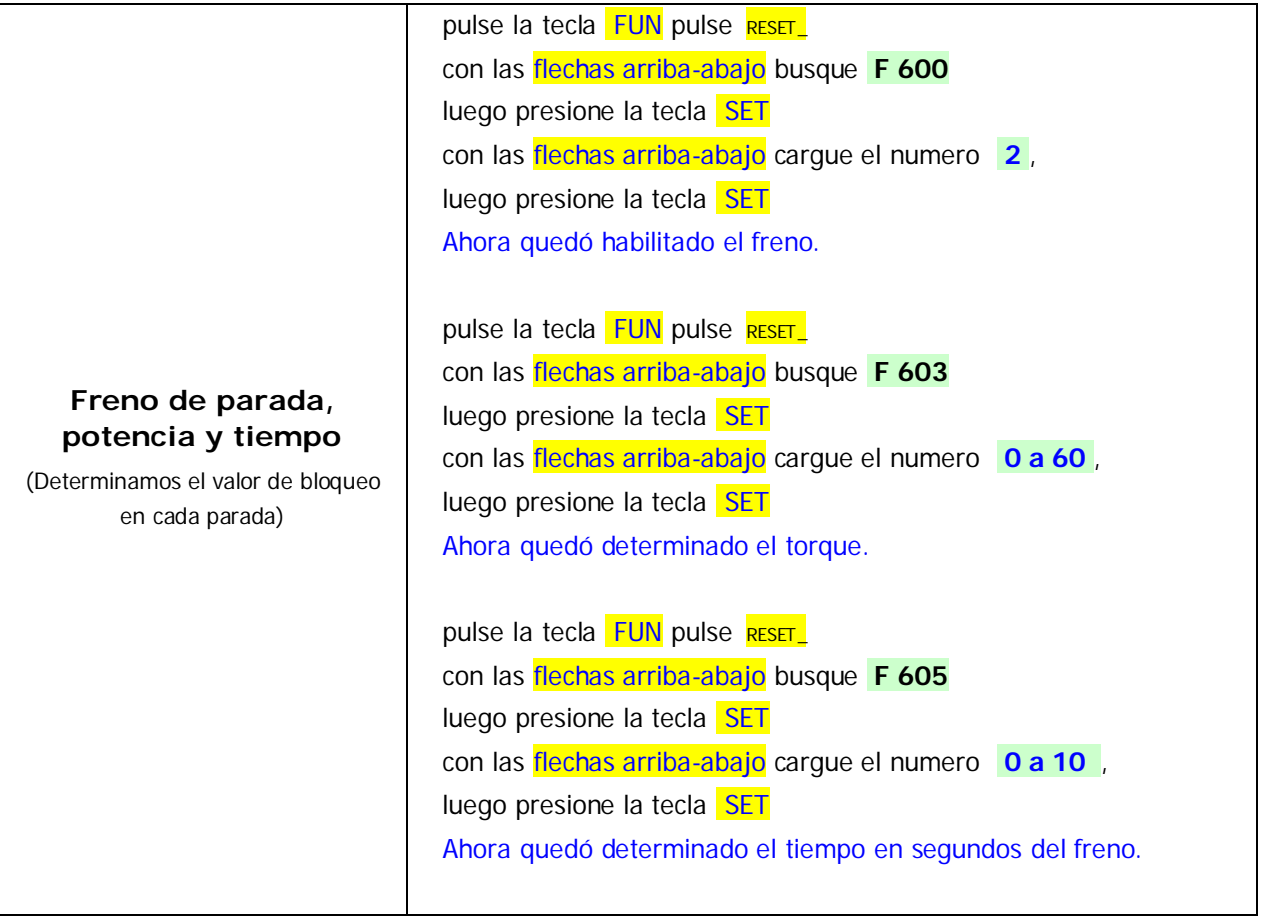

#### **9- Visualización del display**

El display puede presentar diferente información durante la marcha o la parada.

#### **10- Motor parado:**

PULSANDO FUN VERÁ LA FUNCIONES O VERA PARPADEANDO LA FRECUENCIA ELEGIDA A LA CUAL LLEGARA CUANDO ARRANQUE

#### **11- Motor en marcha:**

PULSANDO FUN VISUALIZARÁ LA FUNCIONES O TAMBIEN:

LA FRECUENCIA ELEGIDA "ejemplo 79.85"

LA CORRIENTE DEL VARIADOR A MOTOR "ej A05.5"

LA TENSION DEL VARIADOR AL MOTOR "ej U192"

LA VELOCIDAD DEL MOTOR RPM "ej 1782" "F132"

LA VELOCIDAD TANGENCIAL "ej L0.15" en mt/seg "F134"

Estos valores deben programarse según el motor y el sistema mecánico de trabajo, para ello lea el manual completo del variador.

### **12- Volver a los valores de fabrica:**

LA FUNCION "F160" DETERMINA 1= VOLVER A LOS VALORES DE ORIGEN.

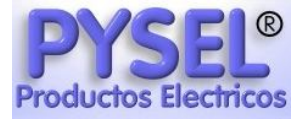